# G720 - G721

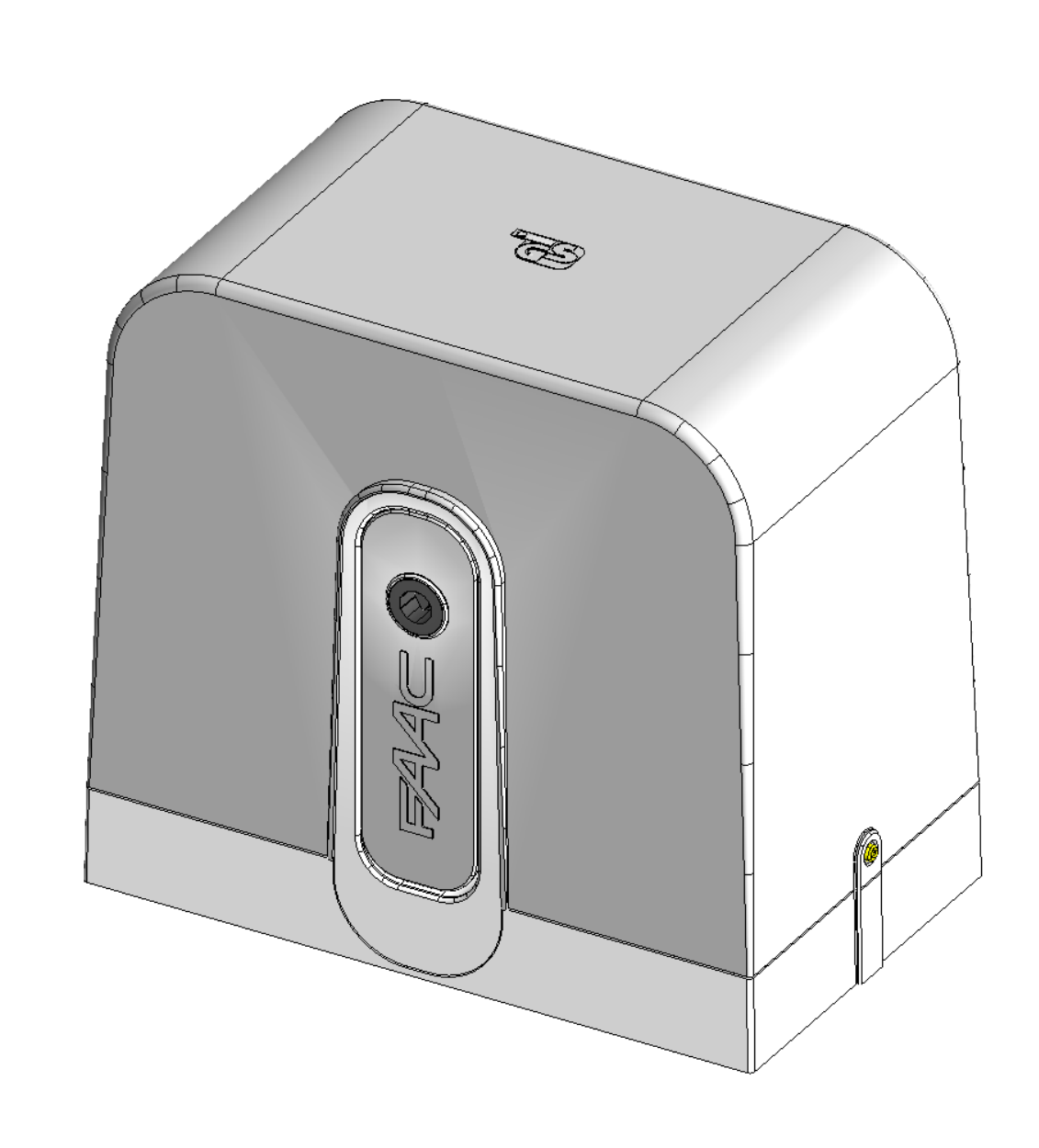

# FAAC

### ПРЕДУПРЕЖДЕНИЯ ПРИ УСТАНОВКЕ

#### ОБЩИЕ ПРАВИЛА БЕЗОПАСНОСТИ

- людей, важно внимательно прочесть следующие установка инструкции. Неправильная **MELA** неправильное использование изделия привести к серьезным травмам.
- 2) Перед началом установки продукции внимательно прочтите инструкцию.
- 3) Запрешается оставлять упаковочные материалы (пластик, полистирол и т.д.) в местах, доступных для 16) детей, поскольку такие материалы представляют собой потенциальный источник опасности.
- 4) Сохраните данную инструкцию для дальнейшего использования.
- разработана 5) Данная продукция была сконструирована строго для использования в целях, описанных в данном руководстве. Использование продукции в иных целях, явно не указанных в данном документе, может привести к повреждению состояния/ сбоям в работе изделия и/или стать потенциальным 18) В случаях, касающихся безопасности и эффективной источником опасности.
- 6) Компания **FAAC** СНИМАРТ себя **ВСЯКУЮ**  $\mathsf{C}$ ответственность в случае неправильной эксплуатации или использования, отличного от предполагаемого.
- 7) Запрещается осуществлять установку оборудования во 19) Для взрывоопасной среде: присутствие горючих газов и испарений представляет серьезную опасность для безопасности и жизни людей.
- 8) Механические летапи лопжны требованиям Стандартов EN 12604 и EN 12605.

жизни людей, являющихся резидентами стран, не входящих в состав ЕС, необходимо соблюдение вышеуказанных стандартов в дополнение к местным законодательным нормам.

- 9) Компания FAAC не несет ответственности несоблюдение Техники безопасности при создании запирающих деталей в целях оснащения ими средств с 23) Для механической подачей, либо вследствие деформации, возникшей в процессе использования.
- 10) Процесс установки должен соответствовать требованиям Стандартов EN 12453 и EN 12445. Для соблюдения достаточного уровня безопасности

входящих в состав ЕС, необходимо соблюдение вышеуказанных стандартов в дополнение к местным законодательным нормам.

- 11) Перед тем, как приступить к эксплуатации устройства, необходимо отключить электроэнергию.
- 12) Электропитание автоматизированной системы должно оснащаться многополюсным выключателем с учетом расстояния между контактами не менее 3 мм. Рекомендуется использование теплового выключателя на 6А с многополюсным разрывом цепи.
- 13) Убедитесь, что дифференциальный выключатель с порогом в 0.03 А установлен перед системой.
- 1) ВНИМАНИЕ! Для обеспечения безопасности жизни 14) Убедитесь, что система заземления смонтирована должным образом, затем подсоедините к ней металлические детали замыкания.
	- может 15) Автоматизированная поставляется система  $\mathsf{C}$ устройством. СОбственным предохранительным состоящим из регулировки крутящего момента. Тем не менее, его порог срабатывания подлежит проверке в соответствии со Стандартом, указанным в пункте 10.
		- Предохранительные устройства (в соответствии со стандартом EN 12978) обеспечивают защиту зоны повышенной опасности от риска повреждений в результате механического движения, например, дробления, смещения или сдвига.
		- и 17) В каждой системе рекомендуется использование, по крайней мере, одного светового индикатора (например, **FAACLIGHT).** а также надежное закрепление предупредительного знака на каркасной конструкции, в дополнение к устройствам, указанным в пункте "16".
			- эксплуатации автоматизированной системы, компания **FAAC** не несет ответственности за использование компонентов системы. поставляемых иной организацией.
			- дальнейшего возможности проведения технического обслуживания, рекомендуется использование только оригинальных деталей, поставляемых компанией FAAC.
	- соответствовать 20) Ни в коем случае не рекомендуется изменять компоненты автоматизированной системы.
	- Для соблюдения достаточного уровня безопасности 21) В случае возникновения чрезвычайной ситуации, лицо, осуществляющее установку, должно предоставить всю информацию о ручном обслуживании системы и передать руководство пользователю, поставляемое вместе с продукцией.
		- $3a \ 22)$ Запрещается нахождение взрослых и детей рядом с устройством во время его работы.
			- предотвращения произвольной активации автоматизированной системы, рекомендуется хранение пультов дистанционного управления или других импульсных генераторов вдали от детей.
			- 24) Перевозка разрешается только в случае нахождения автоматизированной системы в режиме ожидания.
	- .<br>жизни людей, являющихся резидентами стран, не 25) Запрещается самостоятельно осуществлять ремонт устройства или оказывать на него непосредственное действий действие. Для вышеуказанных связаться с квалифицированным рекомендуется персоналом.
		- 26) Не реже чем каждые 6 месяцев рекомендуется осуществлять проверку эффективности системы, в частности. эффективности предохранительных устройств (включая, где это предусмотрено, силу тяги оператора) и спусковых устройств.
		- 27) Не допускается любое действие, не указанное в данной инструкции.

### **ДЕКЛАРАЦИЯ О СООТВЕТСТВИИ НА МАШИНЫ И ОБОРУДОВАНИЕ**

**(ДИРЕКТИВА 2006/42/EC)**

**Производитель:** FAAC S.p.A.

**Адрес:** Via Calari, 10 - 40069 Zola Predosa БОЛОНЬЯ - ИТАЛИЯ

**Заявляет, что:** Оператор C720 - C721

сконструирован для интеграции в машинное оборудование или сборки с другими устройствами для создания машинного устройства в соответствии с положениями Директивы 98/37/ЕС

соответствует основным требованиям безопасности следующих директив ЕС:

2006/95/EC Технический регламент безопасности низковольтного оборудования 2004/108/EC Директива об электромагнитной совместимости оборудования

а также заявляет, что запрещается ввод в эксплуатацию машины до полной идентификации машины, с которой планируется интеграция, и подтверждения соответствия условиям Директивы 2006/42/EEC и последующих поправок.

Болонья, 01-12-2011

Управляющий директор A. Марчеллан

### **СОДЕРЖАНИЕ**

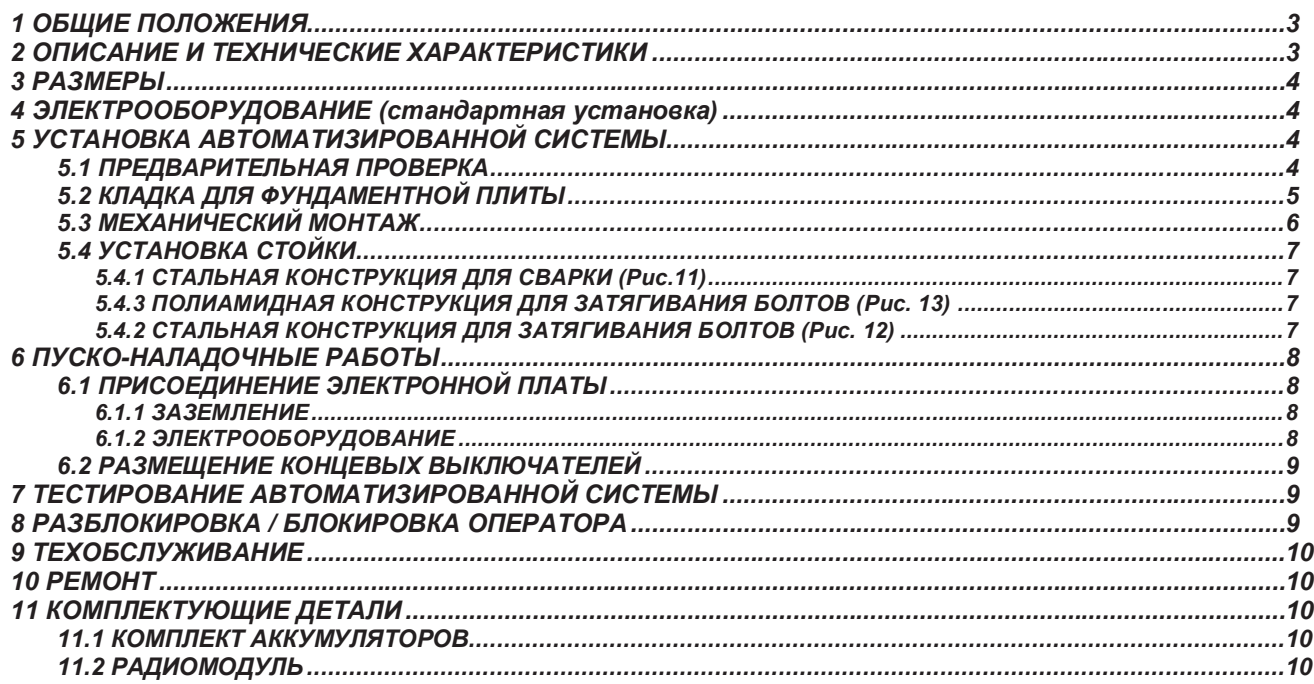

154 AC

### **С720-721**

Благодарим Вас за выбор нашей продукции. Мы гарантируем, что данное устройство полностью соответствует вашим требованиям благодаря специально разработанному дизайну.

### **Автоматические приводы С720-С721 предназначены для контроля доступа транспорта. НЕ ИСПОЛЬЗОВАТЬ ДЛЯ ДРУГИХ ЦЕЛЕЙ**.

### Внимательно ознакомьтесь с руководством, которое содержит информацию по установке, безопасности, эксплуатации и хранению данного устройства.

### **1. ОБЩИЕ ПОЛОЖЕНИЯ**

Эта инструкция применима к следующим моделям:

#### **C720-C721**

**C720-C721**- это электромеханический привод, разработанный для передвижения откатных ворот с различными техническими требованиями.

Нереверсивная система гарантирует механическую блокировку ворот при отключении двигателя, и, следовательно, не требует установки электрических блокирующих устройств.

Удобный ручной расцепитель позволяет перемещать ворота в случае отключения электроэнергии, а также при неисправности двигателя.

 **Кроме различия технических требований и характеристик, приводы также могут отличаться следующими компонентами: двигатель (больше в модели С721), датчик (больше в модели С721), шестеренка (изготовлена из другого материала), расцепитель (других цветов). При отсутствии иных технических указаний данные инструкции могут применяться для установки двух моделей.**

*2 ОПИСАНИЕ И ТЕХНИЧЕСКИЕ ХАРАКТЕРИСТИКИ* 

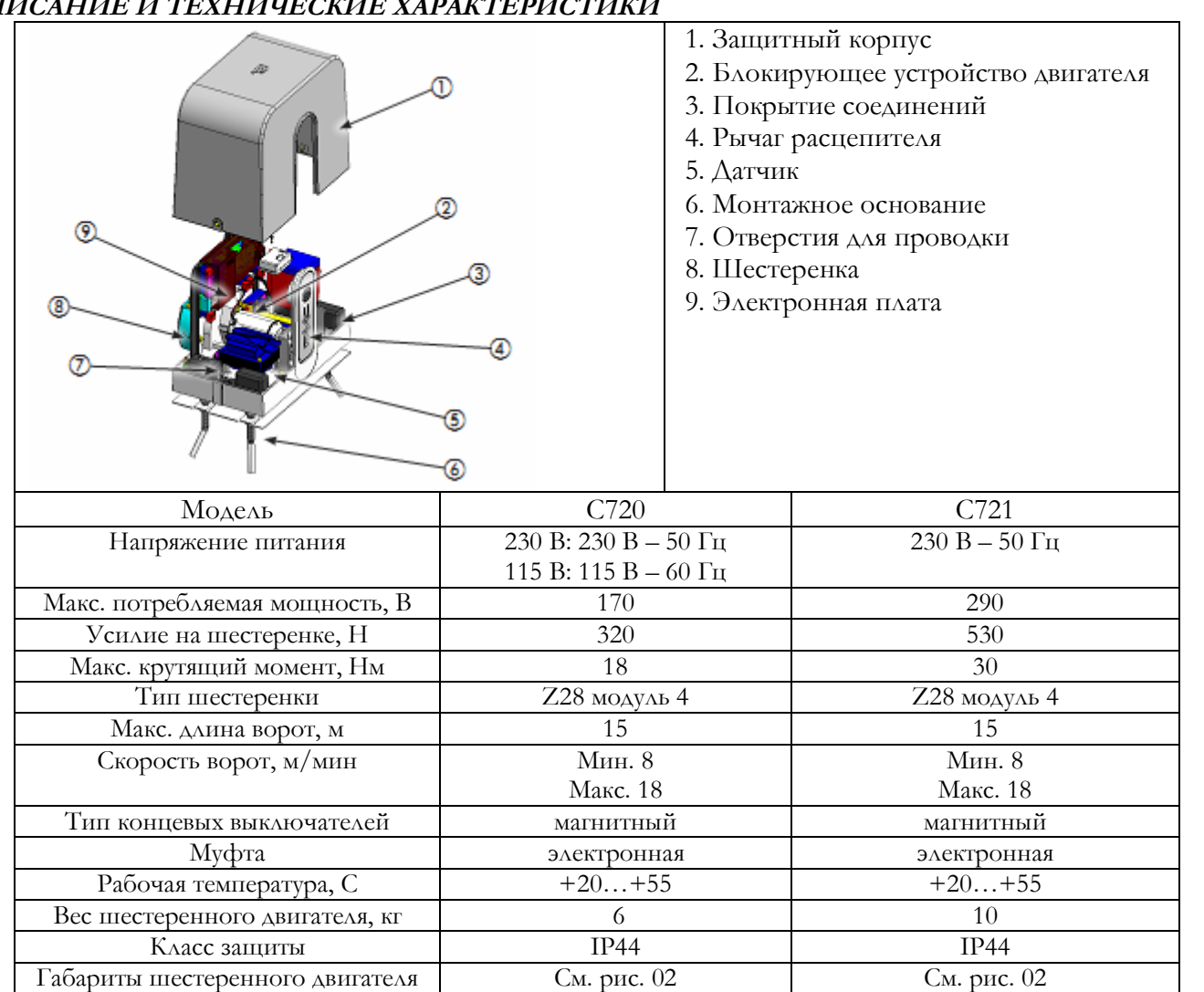

154 AC

### **3. РАЗМЕРЫ**

Размеры в мм

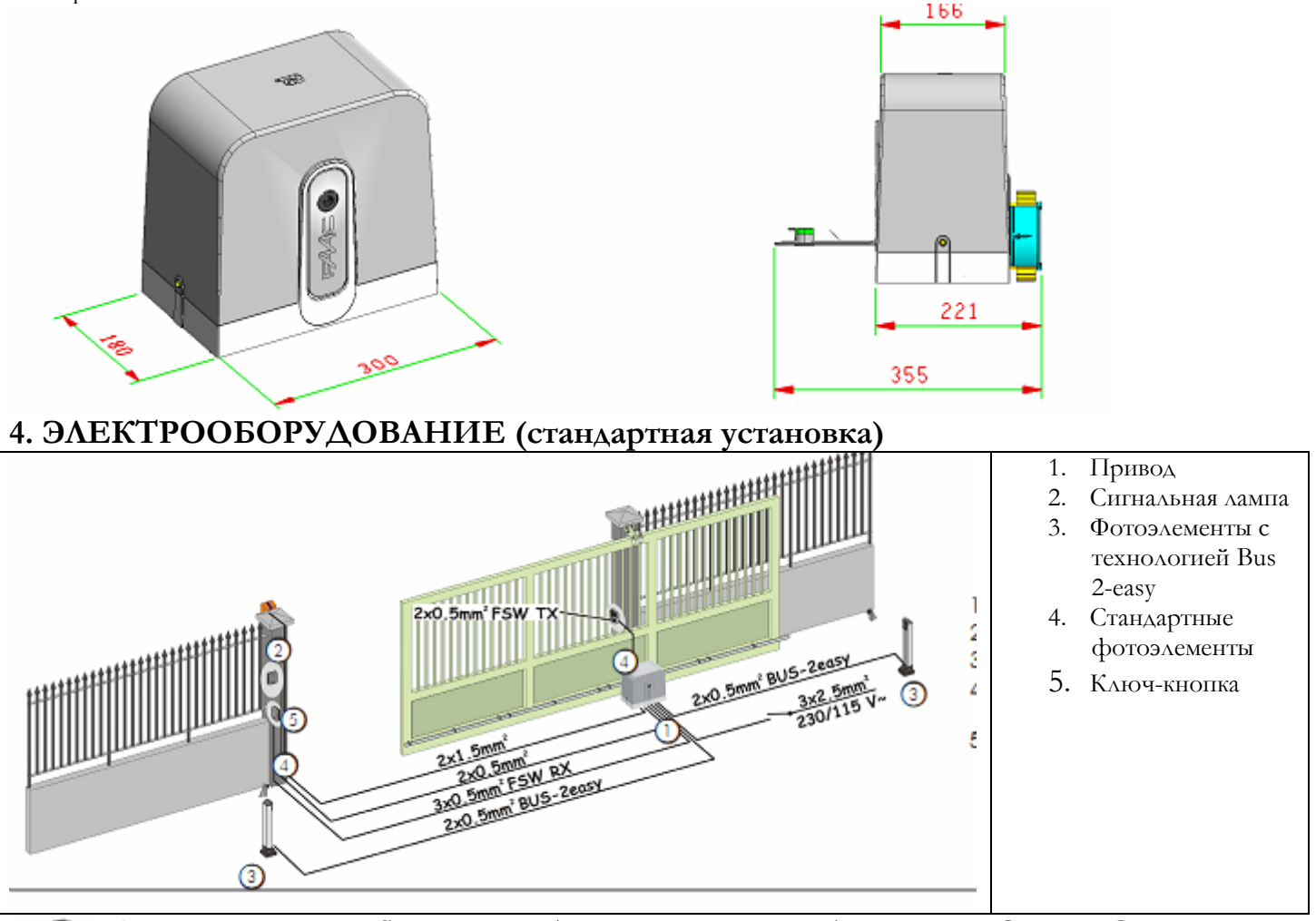

下街 Размеры и электрооборудование (стандартная установка) приводов С720 и С721 являются одинаковыми.

#### **5. Установка автоматизированной системы**

#### **5.1 Предварительная проверка**:

Для безопасной эффективной работы привода убедитесь в соблюдении следующих условий перед его установкой:

- Конструкция ворот должна предусматривать установку автоматической системы. Соблюдайте необходимые требования, в особенности: диаметр шестеренки должен быть пропорционален высоте ворот для автоматизации, должна быть подготовлена верхняя направляющая, также механические ловители должны предотвращать сбрасывание ворот.
- Направляющая двигательного затвора должна быть установлена горизонтально
- При открытии ворот вручную движущий механизм должен осуществлять работу без перебоев.
- Грунт должен быть достаточно прочным и стабильным для установки плиты основания.
- На месте выкапывания не должно быть труб или электрических кабелей.
- Если двигатель не защищен от проезжающего транспорта, установите, если возможно, соответствующее средство защиты от случайного удара.
- Убедитесь в возможности эффективного заземления привода.

В случае несоответствия проверенных элементов вышеуказанным требованиям, обеспечьте их соответствие техническим нормам.

### 154.AC

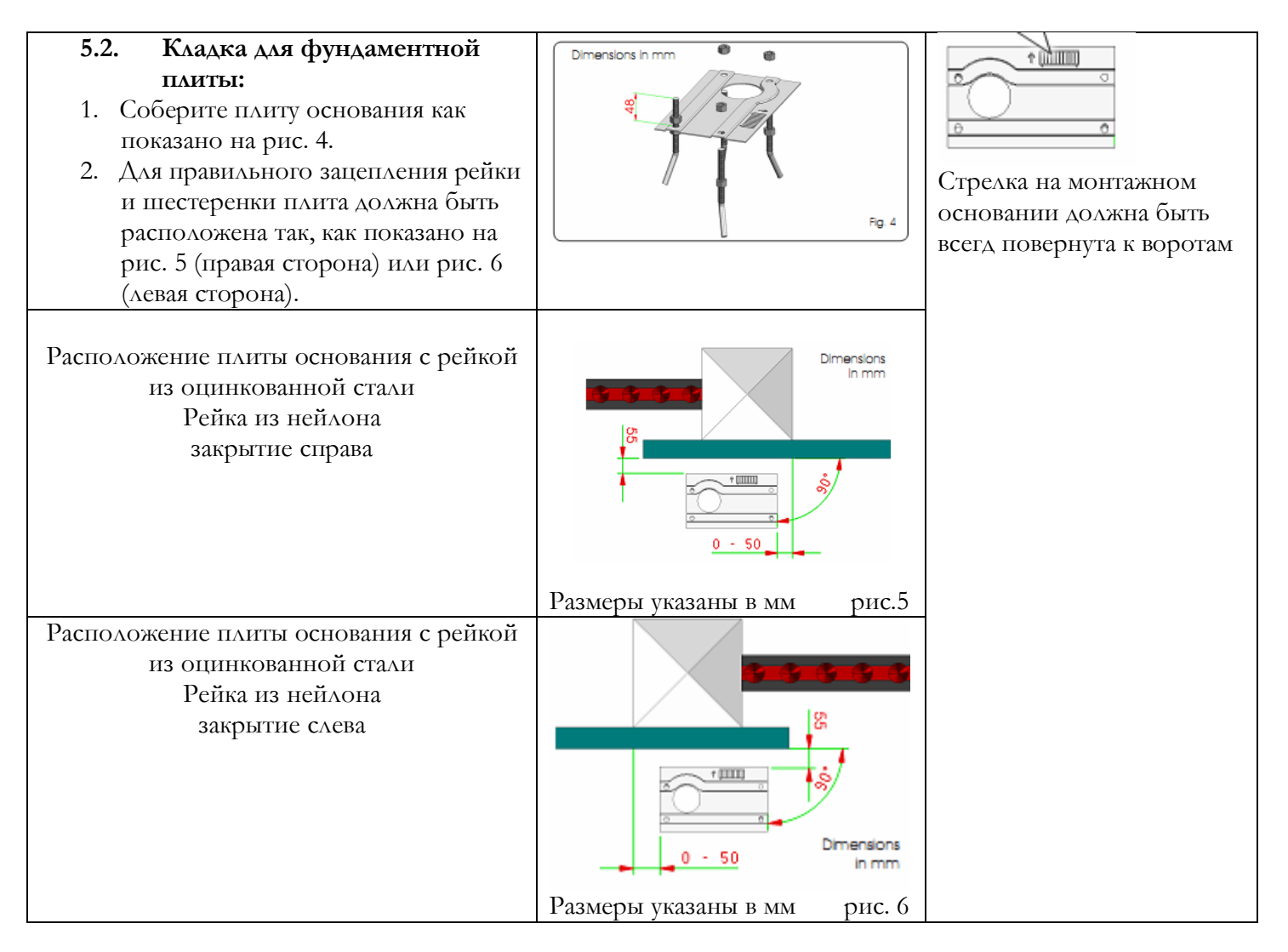

- 3. Подготовьте постамент для основания так, как показано на рис. 7 и укрепите пластину основания, снабдив одним или более кожухом для проводки электрических кабелей через отверстие в плите основания. **Используя спиртовой уровень,**
- **проверьте, чтобы плита была идеально выровнена**.
- Подождите, пока не схватится цемент. 4. Проложите электрические кабели для
- присоединения аксессуаров и подвода электричества, как показано на рис. 3.

**Для правильности коммуникаций проложите кабели на расстоянии 30 см от отверстия в плите основания.** 

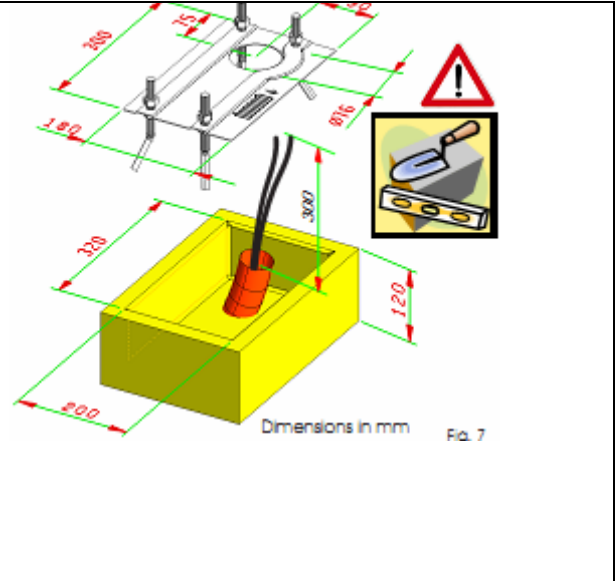

**FAAC** 

### **5.3. Механический монтаж**

- 1. Снимите крышку, отвинтив 2 крепежных болта (рис. 8).
- 2. Расположите привод на плате, используя шайбы и гайки из поставки, как показано на рис. 9. Во время этой процедуры, проложите кабель через канал внутри корпуса двигателя (рис.9, поз. 1)

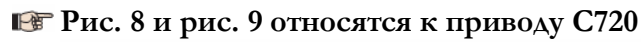

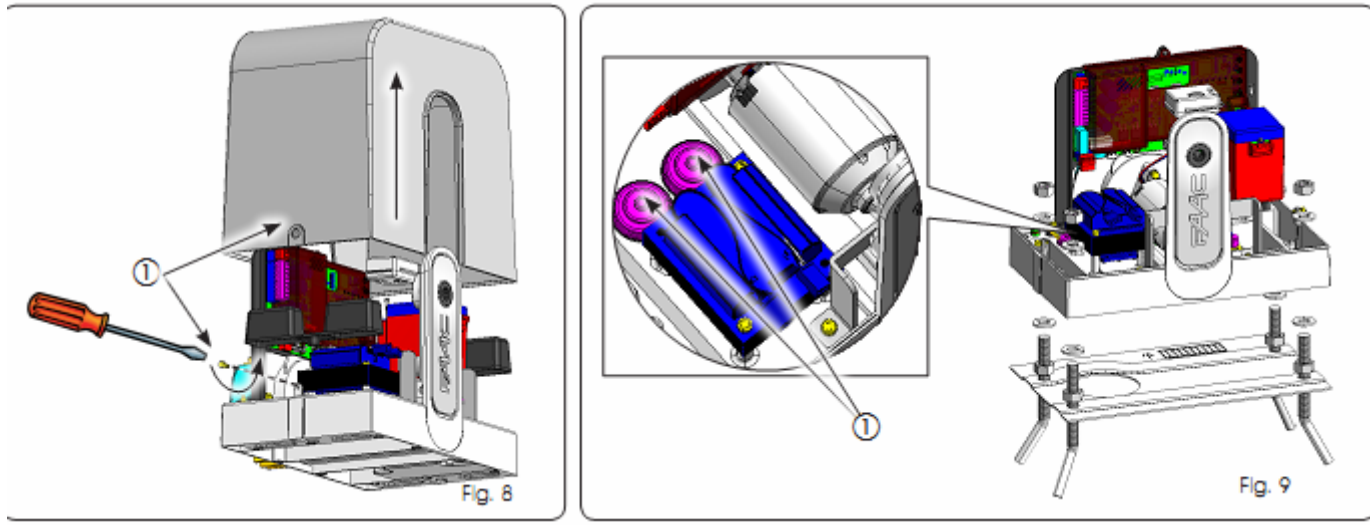

3. Урегулируйте высоту основания и расстояние до ворот, ориентируясь на рис. 10.

**Данная операция необходима для обеспечения правильного закрепления рейки и возможности последующей регулировки.**

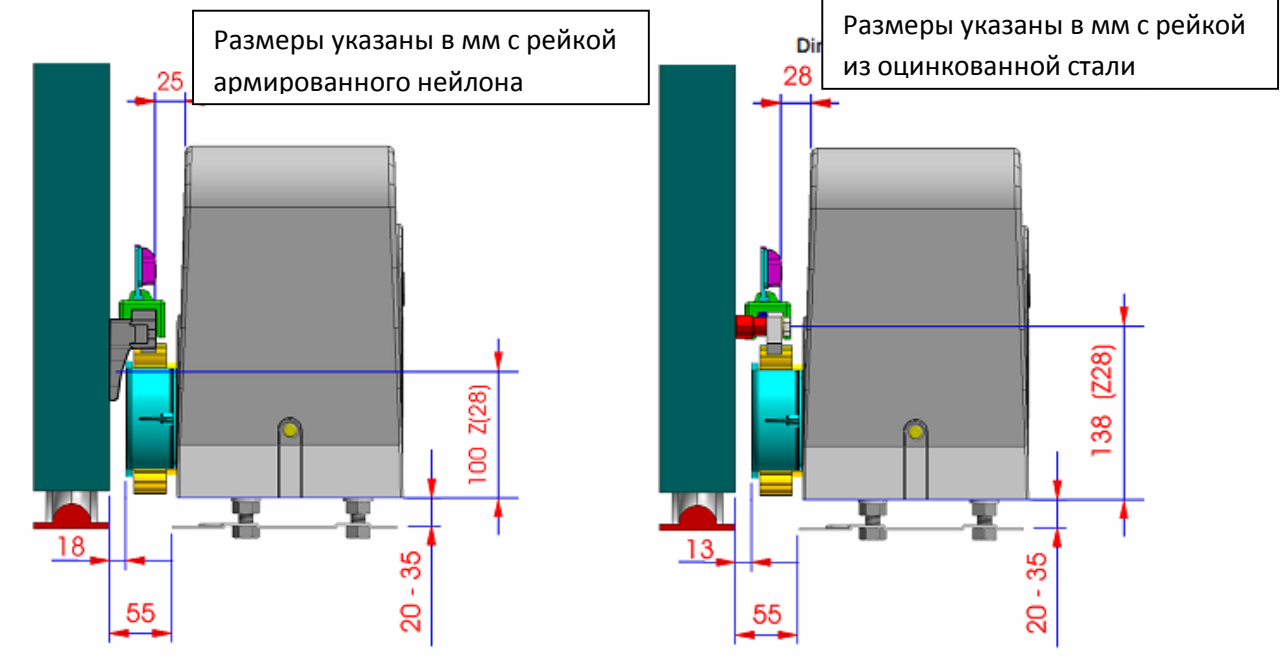

- 4. Закрепите привод на основании, затянув гайки.
- 5. Подготовьте привод для работы в режиме ручного управления, как описано в главе 8.

**Убедитесь, что ворота или их детали не касаются основания шестеренки во время работы механизма.** 

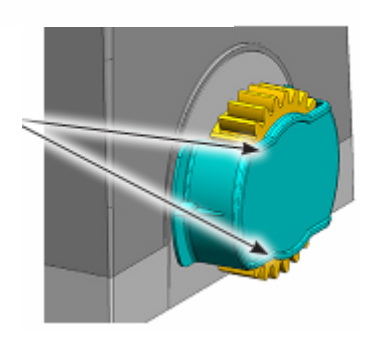

### EAAC

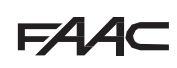

**5.4 Установка стойки**

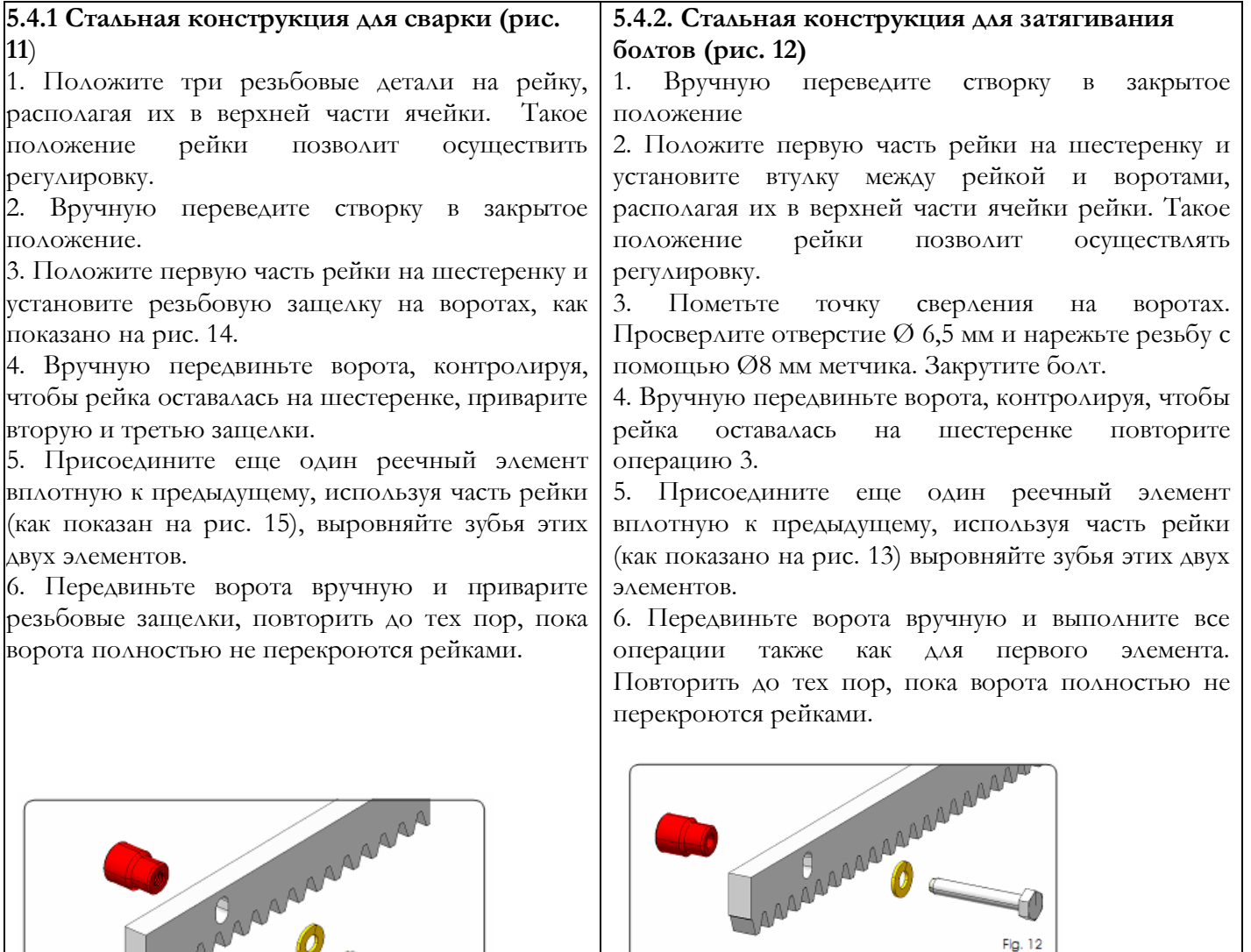

#### **5.4.3 Полиамидная конструкция для затягивания болтов (рис. 13)**

 $\sum_{\text{Fg. 11}}$ 

1. Вручную переведите створку в закрытое положение.

2. Положите первую часть рейки на шестеренку и пометьте точку сверления на воротах; просверлите отверстие Ø 6,5 мм и закрутите саморез, который идет в комплекте с армирующей пластинкой.

3. Вручную передвиньте ворота, контролируя, чтобы рейка оставалась на шестеренке повторите операцию 2.

4. Соедините другие элементы рейки и прикрепите к предыдущему элементу.

5. Передвиньте ворота вручную и приварите резьбовые защелки, повторить до тех пор, пока ворота полностью не перекроются рейками.

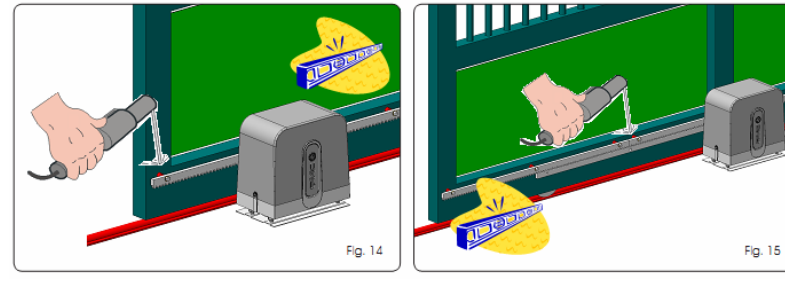

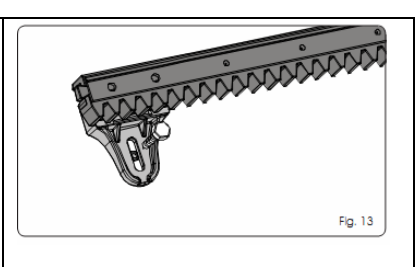

**FAAC** 

**Примечание к установке рейки:**

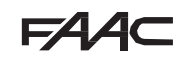

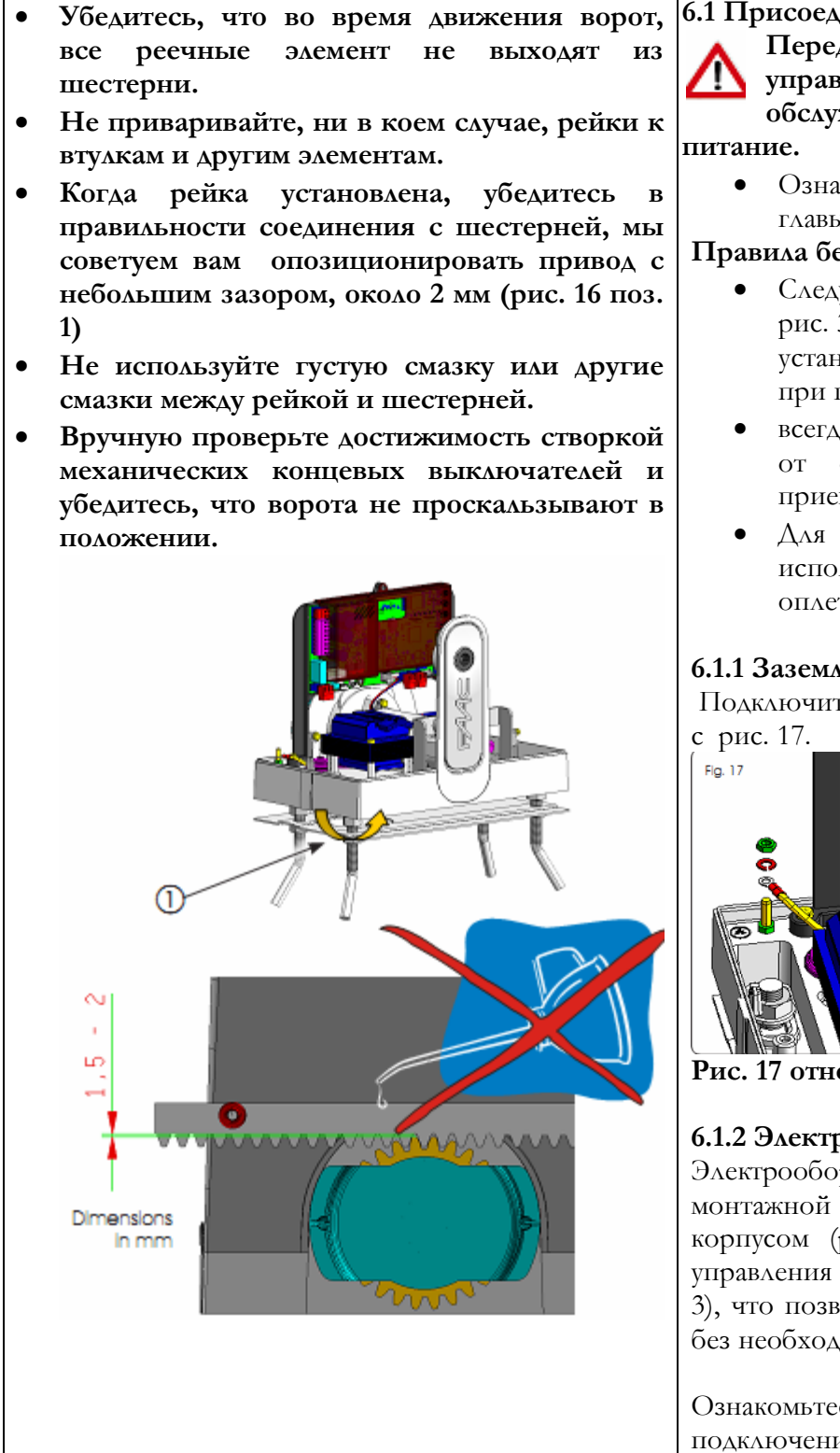

#### **6. ПУСКО-НАЛАДОЧНЫЕ РАБОТЫ**

#### **6.1 Присоединение электронной платы**

**Перед началом работы с платой управления (подсоединение и обслуживания), всегда отключайте** 

 Ознакомьтесь с разделами 10,11,12,13,14 главы Общие положения.

#### **Правила безопасности:**

- Следуйте инструкциям в соответствии с рис. 3 для проводки кабелей к каналам и для установления электрического соединения при помощи определенных аксессуаров.
- всегда проводите кабель питания отдельно от остальных проводов (ключ-кнопка, приемник, фотодатчики и т.д.).
- Для уменьшения наведенных шумов используйте кабель с экранированной оплеткой.

#### **6.1.1 Заземление**

Подключите заземляющий кабель в соответствии

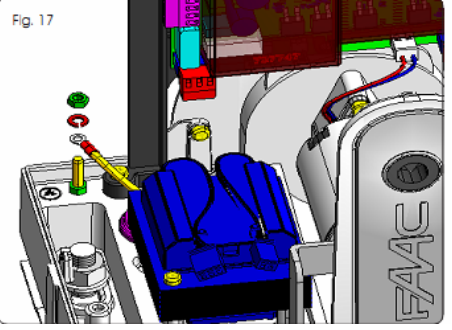

**Рис. 17 относится к приводу модели С720**

#### **6.1.2 Электрооборудование**

Электрооборудование в приводе прикреплено к монтажной плите (рис. 18 поз. 1) с защитным корпусом (рис. 18 поз. 2). Кнопки на панели управления расположены на корпусе (рис. 18 поз. 3), что позволяет регулировать панель управления без необходимости снятия корпуса.

Ознакомьтесь с особыми инструкциями для подключения и настройки блока управления в правильном порядке.

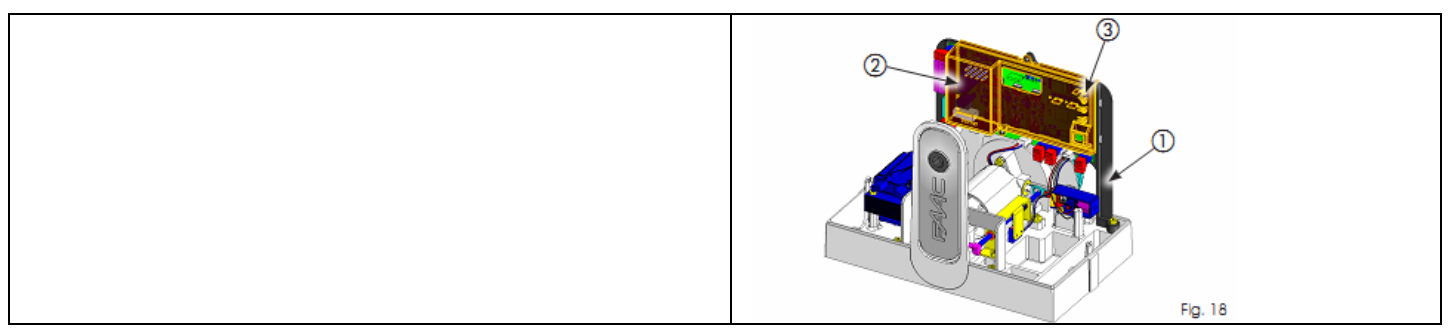

#### **6.2 Размещение концевых выключателей**

### **Для правильного размещения магнитоуправляемых пластин концевых выключателей требуется правильная установка и подключение блока управления к другим аксессуарам**.

Привод оборудован магнитоуправляемыми контактами, встроенными в электронную панель управления. Сенсоры передают команду для остановки ворот при их открытии или закрытии, когда чувствуют перемещение пластины прикрепленной на рейке.

Закрепите оба магнита, как показано на рис. 19.

Подготовьте привод для работы в режиме ручного управления, как описано в главе 8, и включите питание.

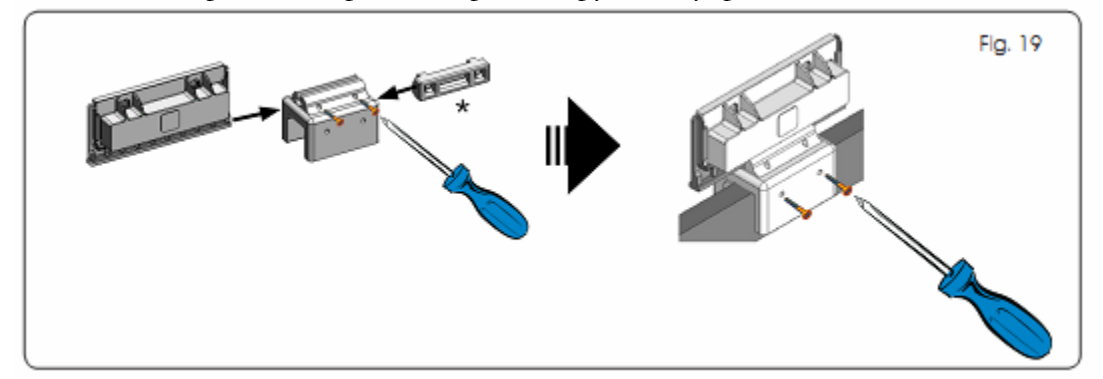

- **Ознакомьтесь с инструкцией к электрооборудованию для правильного расположения концевых выключателей на рейке**.
- **Для предотвращения повреждения привода и/или перебоев в работе автоматики, оставьте примерно 40 мм от механических концевых выключателей**.

#### **7. Тестирование автоматизированной системы.**

После установки привода, проведите проверку эффективности работы всех подсоединенных аксессуаров и устройств безопасности.

Плотно прикрутите пластиковые панели привода болтами, убедитесь, что стрелка направлена в сторону ворот (рис. 20 поз. 1), установите корпус (рис. 20 поз. 2), и притяните двумя поставляемыми винтами.

Дайте Заказчику «Руководство пользователя», объясните, как правильно пользоваться приводом, и опишите потенциально опасные зоны автоматической системы.

#### **8. Разблокировка/блокировка оператора.**

**Во время разблокировки/блокировки привода, будьте осторожны, чтобы предотвратить непроизвольный толчок от корпуса привода**.

Следуйте следующим инструкциям для разблокировки двигателя:

1. Поверните выключатель по часовой стрелке, как показано на рис. 21 поз. 1. Рычаг выключателя должен немного отодвинуться от корпуса привода.

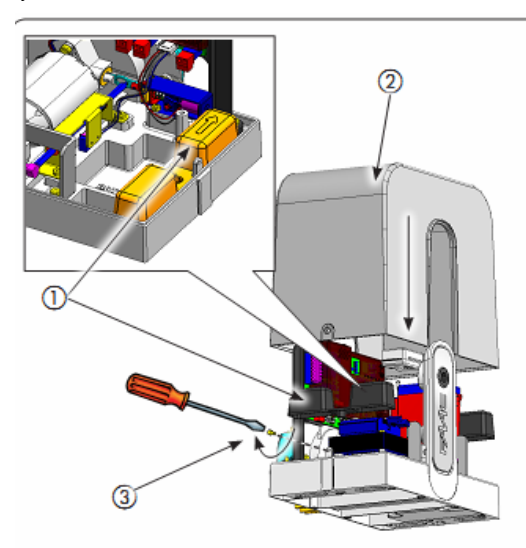

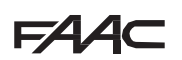

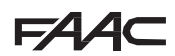

- 2. Полностью опустите рычаг выключателя до упора рис. 21. Ппоз. 3.
- 3. Вручную откройте и закройте ворота.

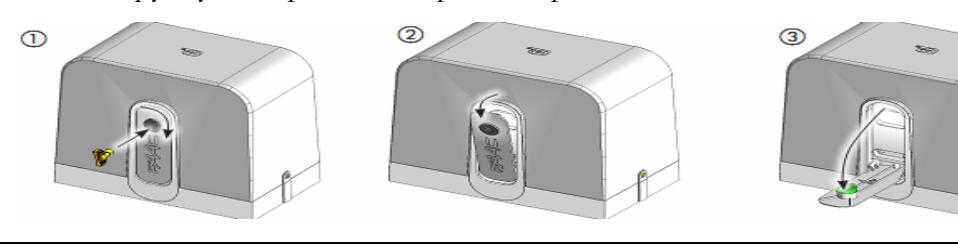

Следуйте следующим инструкциям для блокировки двигателя:

- 1. Полностью поднимите рычаг выключателя до упора рис. 22.
- поз. 1.  $\mathcal{P}$

Поверните выключатель против часовой стрелки, как показано на рис. 22.

**Для предотвращения повреждения привода, избегайте колебаний ворот до окончания перезагрузки блокировочной системы**.

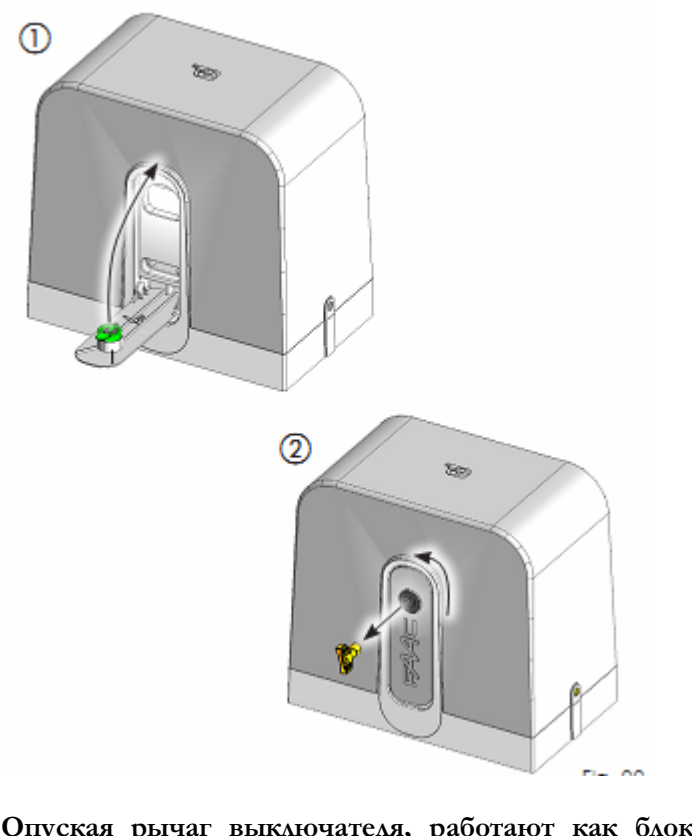

**Опуская рычаг выключателя, работают как блокиратор двигателя, который находится в оттянутом положение (рис. 23 поз. 1), так и микровыключатеть безопасности, останавливающий работу автоматической системы (рис. 23 поз. 2)**

### **9. Техобслуживание**

Fla. 21

Предпочтительно осуществлять проверку работы системыкак минимум раз в 6 месяцев, особенно работу устройств безопасности (включая осевую нагрузку двигателя, которая должна соответствовать существующим стандартам) и блокировочных устройств.

#### **10. Ремонт**

В случае любой неисправности обращайтесь в авторизованные сервисные центры FAAC.

### **11. Комплектующие детали**

 **11.1 Комплект аккумуляторов** Установите комплект аккумулятора, как показано на рис. 24, вставив его на место и закрепив шурупом поз 1. Подключите его к соответствующему кабелю на панели (см. инструкцию). Для получения полной информации ознакомьтесь с инструкциями по установке комплекта аккумулятора.

FAAC

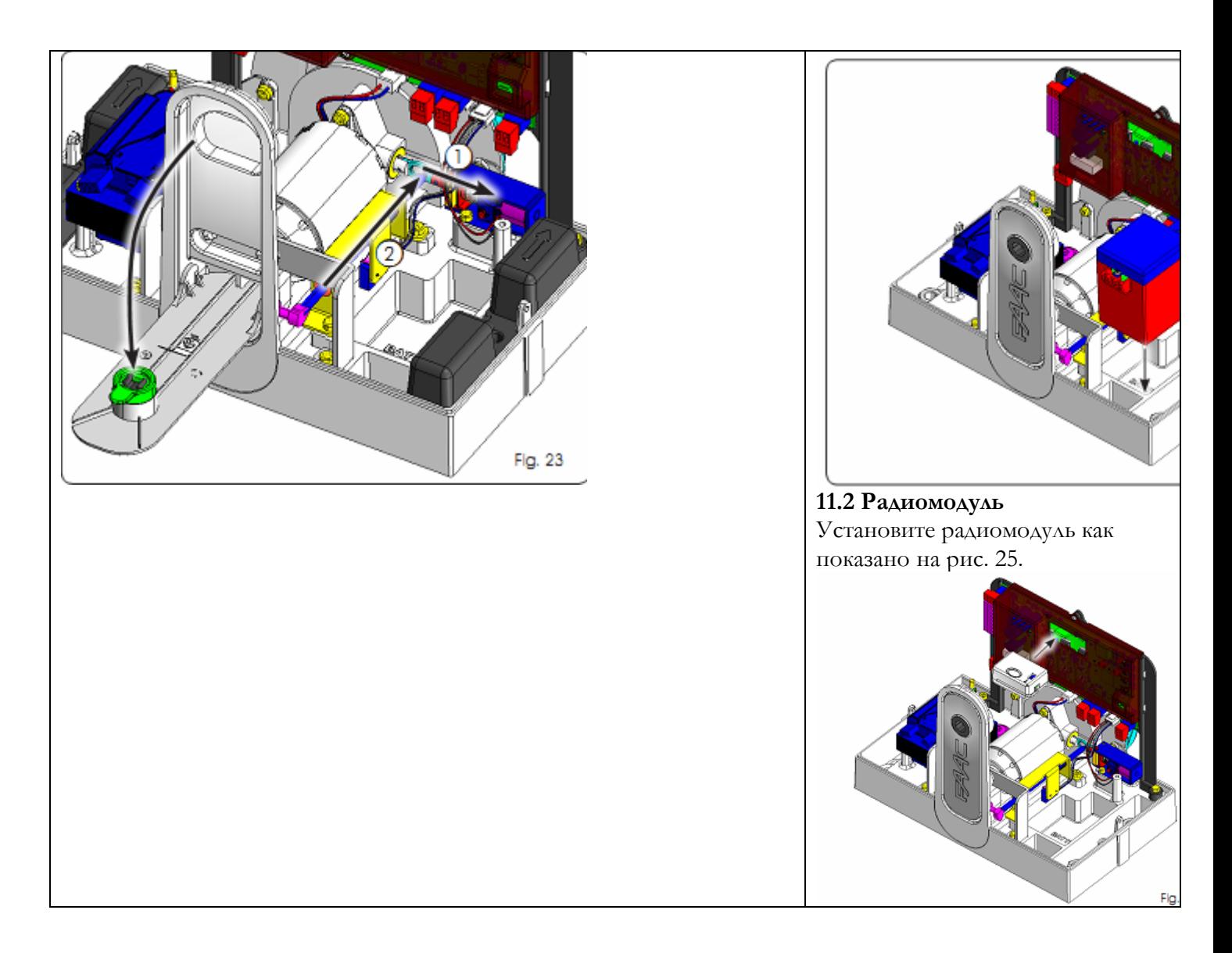

![](_page_11_Picture_3.jpeg)

Внимательно прочитайте инструкцию перед использованием привода и сохраните ее.

#### **Основные правила безопасности**

Автоматический привод моделей С720 и С721 обеспечивает высокую степень безопасности, если установлен и используется правильно.

![](_page_11_Figure_7.jpeg)

![](_page_11_Picture_100.jpeg)

![](_page_12_Picture_0.jpeg)

![](_page_12_Picture_1.jpeg)

![](_page_12_Picture_284.jpeg)

![](_page_13_Picture_0.jpeg)

![](_page_13_Picture_205.jpeg)

![](_page_14_Picture_0.jpeg)

![](_page_14_Picture_100.jpeg)

## **E 721**

# $\bullet$

![](_page_15_Figure_2.jpeg)

![](_page_15_Picture_97.jpeg)

### **FAA⊂**

**СОДЕРЖАНИЕ** 

![](_page_16_Picture_178.jpeg)

• Символ Пет используется для того, чтобы обратить Ваше внимание на техническое описание продукта или

эксплуатацию.

![](_page_17_Picture_1.jpeg)

### *1 ВНИМАНИЕ*

Λ *Перед проведением работ на плате (соединения, проведение обслуживания) необходимо всегда выключать питание.* 

一等 *Перед системой установить тепловой выключатель с необходимым порогом отключения.* 

一部 *К соответствующему выходу подключить провод заземления.* 

一部 *Нужно Всегда разделять кабели питания от кабелей управления и безопасности (нажимная кнопка, приемник, фотоэлемент и т.д.). Для снижения электрических шумов следует использовать отдельные средства защиты или экранированный кабель (с заземленным экраном).* 

![](_page_17_Figure_7.jpeg)

#### *2 СХЕМА РАСПОЛОЖЕНИЯ И КОМПОНЕНТЫ*

![](_page_17_Figure_9.jpeg)

Fig. 1

### $FAAC$ *2.1 ОПИСАНИЕ КОМПОНЕНТОВ*

![](_page_18_Picture_291.jpeg)

### *3 ТЕХНИЧЕСКИЕ ХАРАКТЕРИСТИКИ*

**FAAC** 

![](_page_18_Picture_292.jpeg)

![](_page_19_Picture_0.jpeg)

### *2.2 ОПИСАНИЕ КЛЕММНОЙ КОЛОДКИ J13*

![](_page_19_Picture_258.jpeg)

**(***1) Входы 3 и 4 можно запрограммировать через настройки соответствующих параметров при программировании 2-го уровня (параметры* Ob *и* SP**).** *Для точной настройки функционирования автоматической системы с используемой логикой, пользуйтесь таблицами, приведенными в конце данной инструкции (Глава 10 – ОПЕРАЦИОННАЯ ЛОГИКА). При монтаже проводки с установленными вводами SAFE, используйте данные диаграмм на Рис. 13 и 14.* 

**(***2) Предельную силу тока для вспомогательного оборудования следует рассчитывать с учетом нагрузки на выходе.*

### EAAC

![](_page_20_Figure_0.jpeg)

![](_page_20_Figure_1.jpeg)

### *4 ЭЛЕКТРИЧЕСКИЕ СОЕДИНЕНИЯ*

На Рис. 2 представлена схема подключения с настройками по умолчанию.

![](_page_20_Figure_4.jpeg)

![](_page_20_Figure_5.jpeg)

**Fig. 3** 

![](_page_20_Figure_7.jpeg)

Fig. 4

![](_page_20_Picture_102.jpeg)

![](_page_21_Picture_0.jpeg)

рекомендуется выбрать режим работы в зависимости от рабочей **ЗОНЫ:** 

Устройства безопасности при закрытии ворот: используются только при закрытии ворот автоматической системой, и поэтому они подходят для защиты зоны закрытия ворот от механических внешних возлействий.

Устройства безопасности npu открытии ворот: используются ТОЛЬКО при ОТКОЫТИИ **BODOT** автоматической системой,  $\overline{M}$ поэтому они подходят для защиты ЗОНЫ ОТКРЫТИЯ **BODOT**  $\Omega$ механических возлействий

Устройства безопасности при открытии/закрытии ворот: используются как при открытии, так и при закрытии ворот автоматической системой, и поэтому они подходят для защиты всей рабочей зоны от механических внешних воздействий.

#### 4.1 ФОТОЭЛЕМЕНТЫ BUS- $2EASY$

Данный блок управления

оборудован шиной BUS-2EASY, которая может использоваться для соединения с большим числом вспомогательных

программируемых фотоэлементов, используя два кабеля без полярности.

Перед соединением фотоэлементов рекомендуется выбрать режим работы (рис. 4) в зависимости от рабочей зоны и установить двухпозиционные переключатели на ТХ и RX (см. Рис. 5), как показано в Табл. 1.

![](_page_21_Picture_10.jpeg)

![](_page_21_Picture_210.jpeg)

### внешних 4.1.2 СОХРАНЕНИЕ В ПАМЯТИ ВСПОМОГАТЕЛЬНЫХ **УСТРОЙСТВ BUS-2EASY**

В любой момент возможно добавить в схему фотоэлементы и вспомогательные устройства BUS-2EASY, используя следующие лействия:

1. Установите вспомогательные устройства и определите для них нужный адрес

2. Отключите питание платы.

3. Соедините оба кабеля устройств BUS-2EASY с красной колодкой J12 (без учета полярности).

4. Включите питание платы.

5. Быстро однократно нажмите кнопку SETUP (SW4), чтобы зарегистрировать вспомогательные устройства. Проверьте, работают ли

6. Вспомогательные устройства BUS-2EASY сохранились на плате. Необходимо следовать инструкциям в следующей таблице для проверки эффективности соединения BUS-2EASY.

Те же действия следует выполнить на ведущем устройстве при подключении ведомого устройства к устройству BUS- 2EASY при поляризованном соединении.

#### Табл. 2 – Описание инликатора BUS-2EASY

![](_page_21_Picture_211.jpeg)

![](_page_21_Picture_23.jpeg)

### Перед соединением фотоэлементов **Табл. 1 - Адресация фотоэлемента BUS-2EASY**

установленные вспомогательные устройства.

![](_page_22_Picture_46.jpeg)

4.1.1 АДРЕСАЦИЯ ФОТОЭЛЕМЕНТОВ BUS-2EASY ........

 $\mathbb{E}_{2EASY}$  Важно определить <u>один</u> адрес для приемника и  $n$ ередатчика.

 $\mathbb{R}$  *y bedumecb в том, что на* один адрес не записано 2 и более пар фотоэлементов.

 $\mathbb{E}$  *При отсутствии* вспомогательных устройств BUS-2EASY, не используйте соединитель (J12 – рис. 1).

### *4.2 ОБЫЧНЫЕ ФОТОЭЛЕМЕНТЫ*

Подключение 1 пары фотоэлементов на закрытие (функция проверки фотоэлементов) **активирована**.

![](_page_23_Figure_3.jpeg)

![](_page_23_Figure_4.jpeg)

Подключение 1 пары фотоэлементов на закрытие (функция проверки фотоэлементов)

![](_page_23_Figure_6.jpeg)

一部 *Если функция проверки фотоэлементов не используется, запитайте фотоэлементы с клемм 6 и 8 колодки J13.* 

一部 *При использовании функции проверки фотоэлементов, запитайте ТХ с дополнительного выхода OUT предварительно запрограммировав его*

Подключение 1 пары фотоэлементов на закрытие

![](_page_23_Figure_10.jpeg)

Подключение 2-х пар фотоэлементов на

![](_page_23_Figure_12.jpeg)

#### *(см. программирование 2-го уровня и Рис. 6) При использовании функции проверки* 一部 *фотоэлементов, неиспользуемые входы элементов безопасности должны быть закорочены через «-» клеммы OUT (см. Рис. 6)*

**FAAC** 

Подключение 1 пары фотоэлементов на открытие

![](_page_24_Figure_3.jpeg)

Подключение 1 пары фотоэлементов на закрытие и 1 пары на закрытие/открытие

![](_page_24_Figure_5.jpeg)

![](_page_25_Picture_0.jpeg)

一部 *В случае если НЗ контакты не используются, то необходимо их закоротить либо на GND (функция проверки устройств безопасности деактивирована), либо на «-» OUT (функция проверки устройств безопасности активирована)*

### EAAC

### 5 ПРОГРАММИРОВАНИЕ

Для программирования функций блока управления необходимо зайти в режим программирования.

Программирование состоит из двух уровней, 1го и 2-го

Посостояние автоматической системы обычно выводится на экран. При нажатии кнопки F или одновременном нажатии  $F$  и + предоставляется доступ к программированию 1 и 2 уровней. При работе батареи экран остается выключенным. Чтобы увидеть состояние автоматической системы, резко нажмите кнопку "+".

Е Чтобы восстановить настройки по умолчанию, просто перезагрузите желаемые настройки  $n_{\nu}$ первом сеансе программирования 1 уровня.

上第 Изменения параметров программирования вступают в силу при их активации, в то время как окончательное сохранение в памяти происходит только после окончания программирования и повторном отображении на экране состояния системы. Если отключить питание устройства во время программирования, изменения не будут сохранены.

一部 Можно вернуться к отображению состояния системы и сохранить все текущие измененные параметры в любой момент программирования 1 и 2 уровней одновременным нажатием клавиш F and -.

Когда плата находится во включенном Le состоянии, на экране LCD1 выводится версия программного обеспечения для платы с двумя иифрами, разделенными запятой.

### 5.1 ПРОГРАММИРОВАНИЕ 1 УРОВНЯ.

Для доступа к программированию 1 уровня нажмите кнопку F.

- Нажмите (и удерживайте) кнопку F, чтобы вывести название функции
- Если отпустить кнопку, на экран будет выведено значение функции, которое можно  $\bullet$ изменять кнопками + и -.
- Если повторно нажать (и удерживать) кнопку F, на экран будет выведено название следующей функции, и т.д.
- Когда очередь дойдет до последней функции, нажмите кнопку F, чтобы выйти из  $\bullet$ программы и сохранить параметры. На экран снова будет выведено состояние автоматической системы.

![](_page_26_Picture_136.jpeg)

### **6440**

![](_page_27_Picture_96.jpeg)

## FAAC

![](_page_28_Picture_11.jpeg)

![](_page_29_Picture_0.jpeg)

 $\overline{1}$ 

![](_page_29_Picture_1.jpeg)

### *5.2 ПРОГРАММИРОВАНИЕ 2-го УРОВНЯ*

Для доступа к программированию на 2 уровне нажмите и удерживайте кнопку F и нажмите кнопку  $+$ :

• если Вы отпустите кнопку F, на экран будет выведено значение функции, которое изменяется кнопками + и -.

- при нажатии (и удержании) кнопки F на экран будет выведено название следующей функции. Если ее отпустить, на экране появится значение, которое можно изменять кнопками + и -.
- Когда очередь дойдет до последней функции, нажмите кнопку F, чтобы выйти из программы.

На экран снова будет выведено состояние автоматической системы.

![](_page_29_Picture_197.jpeg)

![](_page_30_Picture_54.jpeg)

![](_page_31_Picture_7.jpeg)

![](_page_32_Picture_80.jpeg)

![](_page_33_Picture_279.jpeg)

- -

 $01 =$ ОТКРЫТО  $08 =$ осуществляется проверка устройства BUS-2EASY

 $02 =$ Остановиться, затем "ОТКРЫТЬ"  $09 =$ ОТКРЫТИЕ после ппредупредительного сигнала

**FAAC** 

- $03 =$ Остановиться, затем "ЗАКРЫТЬ"  $10 = 3A$ КРЫТИЕ после ппредупредительного сигнала
- $04 =$  "ОСТАНОВЛЕНО" **1** 1 = ОТКРЫТО при частичном открытии  $12 =$  ОСТАНОВЛЕНО при частичном
	-
- $06$  = закрытие  $06$  = закрытие

### **6. СОХРАНЕНИЕ В ПАМЯТИ РАДИОКОДОВ**

В плату управления встроен двухканальный радиоприёмник OMNIDEC (типы радиокода DS, SLH, LC). Данная

![](_page_33_Picture_15.jpeg)

### **6.1 СОХРАНЕНИЕ В ПАМЯТИ РАДИОУПРАВЛЯЮЩИХ УСТРОЙСТВ**

**Максимально в память может быть внесено 256 кодов: в сумме на оба канала (OPEN** 

система может использовать дополнительный радиоприёмник который позволяет сохранять в памяти автоматизированной системы одновременно полное открывание (OPEN A) и частичное открывание (OPEN B) (рис.15 поз 1).

**Пульты всех трех типов (DS, SLH, LC/RC) могут быть использованы одновременно в двух каналах. Максимально в память может быть внесено 256 кодов: в сумме на оба канала (OPEN A и OPEN B)** 

**Для использования разных кодировок в одной системе, необходимо сначала закончить процедуру обучения для одной системы, а затем повторить процедуру обучения для другой.** 

**Не подключайте к устройству в режиме «ведомого» радио приборы** 

### **A и OPEN B/CLOSE)**

- 1. На пульте DS выберете необходимую комбинацию ON-OFF из 12 DIPпереключателей.
- 2. Для запоминания полного открывания (OPEN A) или частичного открывания (OPEN B) соответственно нажмите кнопку LOGIC (SW3) или SPEED (SW2) и, удерживая ее, также нажмите кнопку SETUP (SW1). Соответствующий индикатор будет медленно мигать в течение 5 секунд.

**FAAC** 

- 3. Отпустите обе кнопки.
- 4. За эти 5 секунд нажмите соответствующую кнопку на пульте управления.
- 5. На 1 секунду загорится соответствующий индикатор, а затем погаснет, подтверждая запись кода.
- 6. Для сохранения других кодов, отличающихся от уже установленных, повторите всю процедуру, начиная с пункта 1.

**EAAC** 

7. Для запоминания других пультов с одинаковой кодовой системой установите такую же комбинацию DIP переключателей ON-OFF как описано в пункте 1.

### **6.2 СОХРАНЕНИЕ В ПАМЯТИ РАДИОУПРАВЛЯЮЩИХ УСТРОЙСТВ СИСТЕМЫ SLH**.

### **Максимально в память может быть внесено 256 кодов: в сумме на оба канала (OPEN A и OPEN B/CLOSE)**

**1.** На пульте SLH одновременно нажмите и удерживайте кнопки Р1 и Р2.

**2.** Индикатор на пульте начнет мигать.

**3.** Отпустите обе кнопки.

**4.** Нажмите кнопку + (SW3) или - (SW2) для запоминания полного открывания (OPEN A) или для частичного открывания (OPEN B) соответственно, удерживая кнопку, одновременно нажмите кнопку SETUP (SW4). Соответствующий индикатор будет медленно мигать в течение 5 секунд.

**5.** Отпустите обе кнопки.

**6.** За эти 5 секунд, пока индикатор на пульте все еще мигает, нажмите и удерживайте необходимую кнопку на пульте (загорится индикатор пульта управления)

**7.** На 2 секунды загорится индикатор платы управления, затем погаснет, подтверждая запись кода.

**8.** Отпустите кнопку пульта управления.

**9.** Дважды быстро нажмите записанную кнопку на пульте управления.

### ∕∿

### **Автоматическая система совершит цикл открытия. Убедитесь, что автоматической системе не создают помехи люди или иные предметы**.

Для записи радиопульта с такой же кодировкой необходимо передать сохраненный код кнопки радиопульта на кнопку радиопульта, которую необходимо добавить.

- a. На внесённом в память пульте SLH одновременно нажмите и удерживайте кнопки Р1 и Р2.
- b. Индикатор на пульте начнет мигать.
- c. Отпустите обе кнопки.

d. Нажмите и удерживайте записанную кнопку

(Индикатор на пульте будет постоянно гореть). e. Поднесите один пульт радиоуправления ближе к другому, нажмите и удерживайте кнопку пульта, которую необходимо добавить до тех пор, пока светодиодный индикатор не мигнет дважды, указывая на то, что код записан.

f. Затем дважды быстро нажмите кнопку добавляемого пульта.

### Λ

#### **Автоматическая система совершит цикл открытия. Убедитесь, что автоматической системе не создают помехи люди или иные предметы**.

### **6.3 СОХРАНЕНИЕ В ПАМЯТИ РАДИОУПРАВЛЯЮЩИХ УСТРОЙСТВ СИСТЕМЫ LC/RC**

**Максимально в память может быть внесено 256 кодов: в сумме на оба канала (OPEN A и OPEN B/CLOSE)** 

### **Использование LC/RC пультов возможно только с применением принимающего модуля на 433Гц.**

**1.** Нажмите кнопку + (SW3) или - (SW2) для запоминания полного открывания (OPEN A) или для частичного открывания (OPEN B) соответс, удерживая кнопку, одновременно нажмите кнопку SETUP (SW4). Соответствующий индикатор будет медленно мигать в течение 5 секунд.

**2.** Отпустите кнопку.

**3.** За эти 5 секунд нажмите соответствующую кнопку на пульте управления LC/RC.

4. Светодиод загорится ровным светом на 1 секунду, отображая, что запись занесена в память, и затем продолжит мигать еще 5 секунд, в течение которых другой радио пульт может быть записан.

5. По истечении 5 секунд светодиод погаснет, означая конец операции.

### **6.3.1 УДАЛЁННОЕ СОХРАНЕНИЕ В ПАМЯТИ ПУЛЬТОВ СИСТЕМЫ LC/RC**

Другие радио пульты могут быть удаленно записаны в память только с LC пультов, т.е. без использования панели управления, а с использованием ранее записанного пульта.

1. Возьмите ранее записанный пульт на один из 2х каналов. (OPEN A или OPEN B/CLOSE)

2. Нажмите и удерживайте кнопки P1 и P2 одновременно до тех пор, пока оба светодиода не начнут мигать в течение 5 секунд.

3. Для записи выбранного канала в течение этих 5 секунд нажмите кнопку радиопульта, который должен быть записан,

4. Светодиод соответствующий записанному каналу, горит 5 секунд, в течение которых должен быть передан код от другого пульта.

5. Светодиод загорается ровным светом на 1 секунду, что означает, что запись произведена, и продолжает мигать 5 секунд, в течение которых другие радио пульты могут быть записаны, и затем светодиод гаснет.

**6.4. ПРОЦЕДУРА УДАЛЕНИЯ РАДИОПУЛЬТОВ.**  Чтобы удалить все записанные коды пультов просто нажмите одновременно +SW3 и -SW2, и, удерживая их, нажмите SW4 на 1 секунд, не отпускайте кнопки +SW3 и -SW2 до конца процедуры.

 Два светодиода RADIO1 и RADIO2 будут часто мигать следующие 10 секунд.

 Оба светодиода загорятся ровным светом на 2 секунды и затем погаснут. (Удаление завершено).

Отпустите обе кнопки.

**FAAC** 

**<sup>6</sup>** Эта операция необратима! Все коды пультов, **хранящиеся в памяти (OPEN A и OPEN B/CLOSE), будут удалены.** 

**FAAC** 

### 7 ВВОД В ЭКСПЛУАТАЦИЮ

### 7.1 ПРОВЕРКА СТАТУСА СВЕТОДИОДНЫХ ИНДИКАТОРОВ

Данная таблица показывает состояние индикаторов в соответствии с состоянием входов, (полужирным шрифтом выделено состояние индикаторов в рабочем состоянии автоматической системы) Данные световые индикаторы отражают состояние входов платы и работу автоматической системы:

 $\bigstar$  LED on = замкнутый контакт Примечание: LED off = открытый контакт ∌≩≦ **E E E** 同目 同同 同目 Fig. 16

Светодиоды FCA и FCC отражают встроенные в панель контакты конечного выключателя, которые загораются при включении и выключении  $\overline{C}$ ООТВЕТСТВУЮЩЕГО ИНЛИКАТОРА

![](_page_37_Picture_122.jpeg)

**BE BXOALI STOP (SAFE), FSW CL, FSW OP, OPEN** В. настроенные как SAFE. являются входами сигнала безопасности с нормально замкнутым контактом и, следовательно, если автоматическая система находится в состоянии покоя, то должны гореть соответствующие световые индикаторы, а при активации подключенного устройства индикаторы должны быть выключены.

**ВЕТ ВХОДЫ OPEN A, OPEN B/CLOSE ЯВЛЯЮТСЯ** входами с нормально разомкнутым контактом и, следовательно, если автоматическая система находится в состоянии покоя, то соответствующие световые индикаторы должны быть выключены, а при активации подключенного устройства индикаторы должны гореть.

При работе устройства в режиме SLAVE светодиоды, соответствующие контактной колодке **J13**, должны быть выключены.

**LET CBETOBON ИНДИКАТОР ERROR (НЕИСПРАВНОСТЬ)** показывает сигнал о несовместимости контактных выхолов.

Постоянно горящий индикатор ERROR предупреждает об ошибке (действие блокировано до момента устранения неполадок)

### 7.2 БАТАРЕЯ АВАРИЙНОГО ПИТАНИЯ **EF BHUMAHUE**

Если автоматическая система отключена или находится в режиме ожидания для экономного расхода энергии батареи экран LCD1, светодиод BUS 2еазу и светодиод FCC и FCA будут выключены, пока мигает световой индикатор POWER

На данном этапе можно проверить состояние автоматической системы. Для этого нужно быстро нажать кнопку «+» на плате управления. При нажатии кнопки экран LCD1 будет отражать состояние автоматической системы примерно в течение 2 секунд, после чего снова исчезнет. При обычной работе все световые диагностические индикаторы и светодиоды состояния экрана будут гореть постоянно. (См. Рис 16)

### **7.3 УСТАНОВКА КОНЦЕВЫХ ВЫКЛЮЧАТЕЛЕЙ**

**FAAC** 

### **Для правильного размещения магнитов концевых выключателей, блок управления должен быть установлен и правильно подключен ко всем аксессуарам безопасности.**

Привод оборудован магнитным датчиком концевого выключателя встроенным прямо в электронную плату управления. При открытии и закрытии ворота останавливаются, когда поляризованный магнит, находящийся на верхней части стойки, активирует датчик.

- 1. Убедитесь в том, что привод находится в режиме ручного управления как указано в инструкциях к данному приводу.
- 2. Откройте ворота вручную, оставляя 40 мм до крайнего положения (см. рис 17).
- 3. Передвиньте **круглый магнит** на рейке в направление двигателя. Как только световой индикатор концевого выключателя FCA на панели выключится, закрепите подходящими шурупами.
- 4. Закройте ворота вручную, оставляя 40 мм до крайнего положения.
- 5. Передвиньте **квадратный магнит** на рейке в направлении двигателя. Как только световой индикатор концевого выключателя FCС на панели выключится, закрепите подходящими шурупами.
- 6. Убедитесь, что световой индикатор соответствующий концевому выключателю правильно загорается при открытии и закрытии ворот, и если необходимо измените положение магнита концевого выключателя.

#### 一锦 **Во избежание повреждения привода и поддержания бесперебойной работы автоматической системы, требуется оставлять примерно 40 мм от механических стопоров**.

![](_page_38_Picture_10.jpeg)

**Для правильной эксплуатации привода, круглый магнит должен быть использован в качестве концевого выключателя при ОТКРЫТИИ, а квадратный магнит должен быть использован как концевой выключатель при ЗАКРЫТИИ.** 

**(см. рис 17) При использовании системы в режиме «ведущий-ведомый», магниты концевых выключателей должны быть установлены, как показано на рис 18** 

![](_page_38_Picture_13.jpeg)

![](_page_38_Picture_14.jpeg)

![](_page_38_Picture_15.jpeg)

### **7.4. КОНФИГУРАЦИЯ «ВЕДУЩИЙ-ВЕДОМЫЙ»**

При необходимости настроить систему с противоположными створками, которые должны одновременно открывать и закрывать ворота, требуется подключить и сконфигурировать два устройства E721 в режиме «ведущий-ведомый». К «Ведущему» устройству (параметр Ct первого уровня программирования, сконфигурированный как MA) должны быть подключены все необходимые устройства для правильной работы системы (фотоэлементы, выключатели безопасности, радио, датчики открытия, световые индикаторы), к «ведомому» устройству (параметр Ct первого уровня программирования, сконфигурированный как SL) на колодку J13 не подключается ничего, поскольку выходы полностью изолированы. Данные устройства устанавливают соединение между собой с помощью технологии BUS-2easy, используя два поляризованных соединения на контактной колодке J12

«Ведущее» устройство осуществляет передвижение обоих створок и полностью контролирует работу «ведомого» устройства через **BUS**-2easy.

Le **Избегайте любого типа подключения и соединения к контактной колодке J13 «ведомого» устройства.** 

**Подключение технологии BUS между двумя платами должно быть поляризованным в**  上等 **соответствии с рядом последовательности полюсов на контактной колодке J12 (полюс (1) – полюс (2)) – (см. рис 19)** 

一部 **При подключении устройства в режиме «ведомого» некоторые значения программных параметров могут перестать отображаться в меню (LO-PA-Pb-Ph-Op). После переключения панели в режим «ведущего», предыдущие значения параметров будут записаны в программу. 7.4.1. СХЕМА СОЕДИНЕНИЙ В РЕЖИМЕ «ВЕДУЩИЙ-ВЕДОМЫЙ»** 

![](_page_39_Figure_7.jpeg)

### **7.4.2. НАСТРОЙКА РЕЖИМА «ВЕДУЩИЙ-ВЕДОМЫЙ»**

**Запрос НАСТРОЙКИ, отражающийся на панели световым индикатором SO, может возникать**   $\mathbb{R}$ **как в режиме «ведущего», так и «ведомого» устройства. В последнем случае, «ведущее» устройство покажет ошибку 91. Поскольку процесс установки должен начинаться с «ведущего» устройства.**  Для установки режима «ведущий-ведомый» следуйте следующим указаниям:

1. Откройте обе створки, оставьте их в полуоткрытом состоянии и снова заблокируйте (см. пункт 1 Пар. 7.5. Установка)

2. Нажмите и удерживайте кнопку SETUP (установка) на плате «ведущего» устройства до тех пор, пока «ведущая» створка не начнет передвигаться.

3. На данном этапе «ведущая» створка завершит процесс НАСТРОЙКИ (см. Пар 7.5 НАСТРОЙКА)

4. Как только настройка «ведущего» устройства будет завершена правильно, начнется процесс настройки «ведомого» устройства.

5. Как только настройка «ведомого» устройства также завершена правильно, «ведущее» устройство сверяет положение створки «ведомого» устройства и передвигает ее в нужное положение (открытое или закрытое).

6. Процесс установки завершен.

一部 **В случае ошибки или прерывания вышеуказанного процесса установки, требуется повторить всю процедуру, начиная с пункта 1**.

![](_page_40_Picture_0.jpeg)

### **7.5 НАСТРОЙКА**

**Если плата работает без предварительной НАСТРОЙКИ, или требует ее осуществление, на экране загорится код 50 вместе со световым индикатором НАСТРОЙКА.** 

**Для проведения соответствующей процедуры НАСТРОЙКИ, внимательно проверьте правильность полярности магнитов конечных выключателей, как описано в предыдущем параграфе.** 

Для проведения НАСТРОЙКИ следуйте следующим указаниям:

1. Откройте ворота частично, остановив створку в полуоткрытом положении (очень важно для правильной настройки) и убедитесь, что оба световых индикатора FCA и FCC горят. Иначе блок управления покажет ошибку 12 (см. табл. 5)

2. Нажмите и удерживайте кнопку SETUP (Рис. 1 поз. SW4). Ворота начнут медленно двигаться и останавливаются при достижении конечного выключателя. Если будет достигнут конечный выключатель на закрытие (магнит с меткой КВАДРАТ), плата сохранит это положение как точку закрытия, и наоборот, если будет достигнут конечный выключатель на открытие (магнит с меткой КРУГ) плата сохранит это положение как точку открытия. После этого, створка автоматически начнёт движение в противоположную сторону, для определения другого положения. Вовремя этой процедуры на дисплее отображается 51.

3. В зависимости от конечного выключателя устройство принимает значение закрытого (00) или открытого (01). Во втором случае, для закрытия ворот активируйте команду Open (открыть).

### **8.Проверка работы автоматической системы**

Когда программирование закончено, проверьте, работает ли система правильно. Прежде всего, следует проверить правильную регулировку усилия и нормальную работу устройств безопасности.

**Обратите внимание, что 2-й уровень программирования соответствует параметрам кодирующего устройства (параметр EC). Данное «виртуальное» кодирующее устройство, расположенное на плате управления, функционирует в качестве устройства «антикраш». Если во время открытия или закрытия на пути ворот встречается препятствие, активизируется функция «анти-краш»: за счет сигнала энкодеров моторов, привод двигает створки в обратном направлении. При движении створки в этом же направлении энкодер остановит работу двигателя. Важно правильно настроить чувствительность «виртуального» энкодера. 9.Аварийная сигнализация и сигналы ошибки**  При активации аварийной сигнализации (режим, не

#### **9.1. Аварийные сигналы**

**При активации аварийной сигнализации загорается световой индикатор ERROR (неисправность), после нажатия кнопок + и появляется значение, соответствующее текущей ошибке**.

В таблице 4 указаны все аварийные сигналы, которые могут возникать на экране.

#### **Таблица 4 – Аварийные сигналы**

![](_page_40_Picture_359.jpeg)

### **9.2 Сигналы ошибок**

### **При возникновении сигнала ошибки загорается световой индикатор DL20, после нажатия кнопок + и - появляется значение, соответствующее текущей ошибке**.

В таблице 4 указаны все сигналы ошибки, которые могут возникать на экране

**Таблица 5 – сигналы ошибки** 

![](_page_40_Picture_360.jpeg)

**Сигналы ошибки 90, 91, и 92 отражаются на** 

![](_page_41_Picture_0.jpeg)

### прерывающий работу устройства) или сигнала ошибки (режим, блокирующий работу устройства) экран отражает значение, соответствующее текущему состоянию.

**Аварийная сигнализация и сигналы ошибки отключаются только при устранении причины их возникновения.** 

**экране E721 только в режиме работы «ведущего» устройства, и в частности значения 91 и 92 указывают на неисправность «ведомого» устройства. В случае возникновения данных сигналов ошибки, рекомендуется проверить тип ошибки, указанный на «ведомом» устройстве, для решения проблемы и восстановления работы устройства.** 

 $EAC$ 

**10 Функциональная логика**

**• В скобках указано воздействие на другие входы при выполнении команды.** 

**• Команда CLOSE может быть активирована на выходе OPEN B 2-го уровня программирования**  **• При активации во время движения створки команда SAFE полностью изменит направления движения ворот; но если работа автоматической системы остановлена, активированная команда SAFE будет препятствовать движению створки.** 

![](_page_42_Picture_0.jpeg)

![](_page_42_Picture_1.jpeg)

![](_page_42_Picture_940.jpeg)

![](_page_42_Picture_941.jpeg)

![](_page_43_Picture_1.jpeg)

![](_page_43_Picture_7.jpeg)

![](_page_43_Picture_8.jpeg)

![](_page_44_Picture_0.jpeg)

![](_page_44_Picture_1.jpeg)

![](_page_44_Picture_459.jpeg)

(1)Во время цикла частичного открытия сигнал OPEN A приводит к полному открытию. (2) При включении плата управления проверяет состояние входов, и если команда OPEN A или B активирована, это приведет к открытию створки или дверцы, в противном случае, она будет закрыта.

![](_page_45_Picture_0.jpeg)

#### **ПРЕДСТАВИТЕЛЬСТВА SEDE**

**FAAC S.p.A. Via Calari, 10 40069 Zola Predosa (BO) – Италия Тел. +39 051 61724 – Факс + 39 051 758518 www.faac.it – www.faacgroup.com**

#### **ПРЕДСТАВИТЕЛЬСТВА В ИТАЛИИ**

**Тел. +39 051 6172501 www.faac.it/ita/assistenza** 

**Тел. +39 06 41206137 filiale.roma@faacgroup** 

#### **ДОЧЕРНИЕ КОМПАНИИ**

**FAAC TUBOLAR MOTORS FAAC TUBOLAR MOTORS FAAC TUBOLAR MOTORS** 

**АВСТРАЛИЯ ШВЕЙЦАРИЯ FAAC AUSTRALIA PTY LTD FAAC INDIA PVT. LTD FAAC AG**  Хоумбуш-Сидней, Австралия Моіda-Дели. Индия **тел.+6 1 2 87565644 тел.+91 120 3934100/4199 тел.+41 41 8713440 www.faac.com.au www.faacindia.com www.faac.ch** 

**ВЕЛИКОБРИТАНИЯ ИСПАНИЯ РОССИЯ FAAC UK LTD F.A.A.C. SA FAAC RUSSIA Базингсток-Хемпшир, Великобритания San Sabastian de los Reyes Москва, Россия тел.+44 1256 318100 Мадрид, Испания www.faac.co.uk тел.+34 91 6613112 www.faac.ru** 

**ФРАНЦИЯ С.Ш.А БЛИЖНИЙ ВОСТОК** 

**FAAC FRANCE - AGENCE PARIS FAAC INTERNATIONAL INC<br>
Massy – Париж, Франция Фуллертон, Калифорния - СШ tel. +33 1 69191620 тел. +1 714 446 9800 www.faac.fr www.faacusa.com** 

**FAAC FRANCE - DEPARTEMENT VOLETS Saint Denis de Pile – Бордо, Франция тел. +33 5 57551890 факс +33 5 57742970 532013 – Издание D** 

**SEDE МИЛАН ПАДУЯ Тел. +39 02 66011163 filial.milano@faacgroup.com** 

 $\mathcal{L} = \{ \mathcal{L} \mathcal{L} \$ 

**РИМ ТУРИН ФЛОРЕНЦИЯ Тел. +39 011 6813997 filiale.torino@faacgroup.com** 

**FAAC GMBH FAAC GMBH FAAC BENELUX NV/SA**  Фрайлассинг, Германия<br>Тел. +49 8654 49810 **Тел. +43 662 8533950 Тел. +49 8654 49810 Тел. +32 50 320202 www.faac.at www.faac.de www.faacbenelux.com**

**Тел. +49 30 56796645 Тел.+49 30 5679 6645 Schaapweg 30 faactm.info@faacgroup.com faactm.info@faacgroup.com NL-6063 BA Влодроп,** 

**КИТАЙ СКАНДИНАВСКИЕ СТРАНЫ ПОЛЬША FACC SHANGHAI FAAC NORDIC AB FAAC POLSKA SP.ZO.O Шанхай, Китай Пертстоп, Швеция Варшава, Польша ТЕЛ. +86 21 68182970 тел.+46 435 779500 тел.+48 22 8141422 www.faacgroup.cn www.faac.se www.faac.pl** 

**www.faac.es** 

**Саинт Прист Леон, Париж Джексонвиль, Флорида - США Dubai Airport Free Zone-Дубаи, тел.+33 4 72218700 тел.+1 904 4488952 тел.+971 42146733 www.facc.fr www.faacusa.com www.faac.ae** 

**Massy – Париж, Франция Фуллертон, Калифорния - США** 

**Тел. +39 049 8700541 filiale.padova@faacgroup.com** 

**Тел. + 39 055 301194 filiale.firenze@faacgroup.com** 

#### **АВСТРИЯ ГЕРМАНИЯ БЕНИЛЮКС**

**Нидерланды Тел. +31 475 406014 faactm.info@faacgroup.com www.faacbenelux.com** 

**FACC FRANCE FAAC INTERNATIONAL INC FAAC MIDDLE EAST BRANCH** 

 $FAAC$